## **COMPUTER GRAPHICS 1: ePORTFOLIO ASSIGNMENT #5**

**Tutorial Exploration** 

For this activity, you will work with a series of your own creations to demonstrate a series of effects, FROM THE LIST PROVIDED, in Illustrator.

## **REQUIREMENTS:**

- 1. Think of five (5) unique high-quality illustrations that you wish to create; which are appropriate for class.
- 2. Do five of the online tutorials listed for five (5) new effects that we have not discussed during class.
- 3. Watch each tutorial, and utilize the new effects during your image creation.
- 4. Paste these images in your PowerPoint file. Under each image, explain what you did to create the image, and include the link to the online tutorial.

## Tutorial Recommendations @ SchoolTube:

Draw Vector Heart Artwork: Adobe Illustrator Tutorial

Creating Tessellating patterns

Trace a Portrait with Adobe Illustrator – Getting Started

Minifig Head

Live Trace and Color with Adobe Illustrator

Intro to Adobe Illustrator & The Logo Project

How to make a Graphic Tee

Illustrator Live Trace and Live Paint

Illustrator Gradient Mesh and rotate too

Illustrator 3D Tools

For Inspiration Watch: Ashley Bontz, Kearney High School

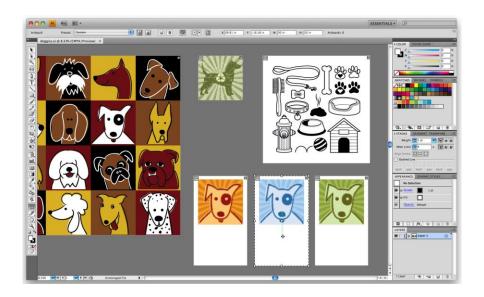